## **GlobalTrash**

Oliver Blumert

Copyright © Copyright©1997 Oliver Blumert

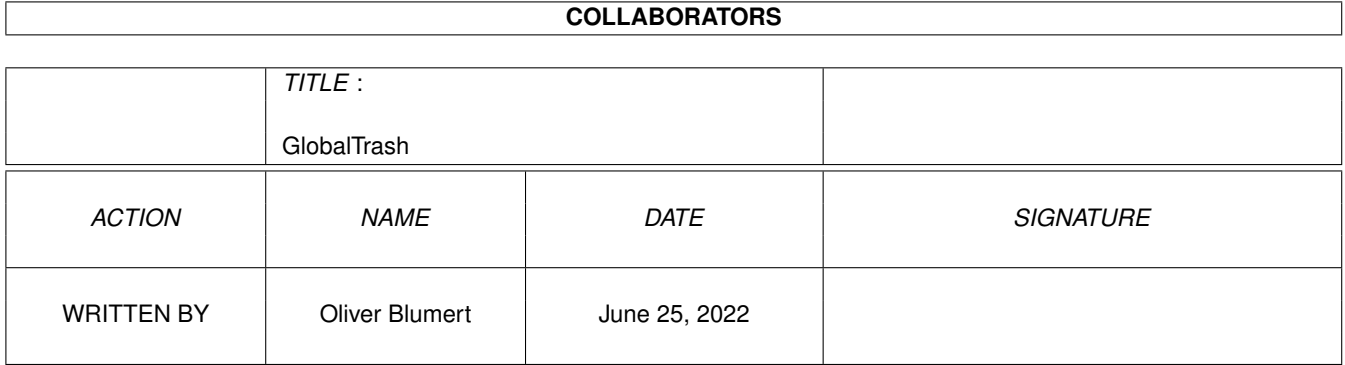

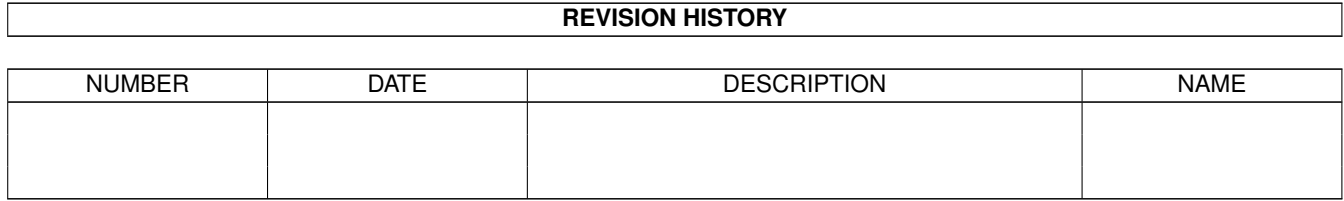

# **Contents**

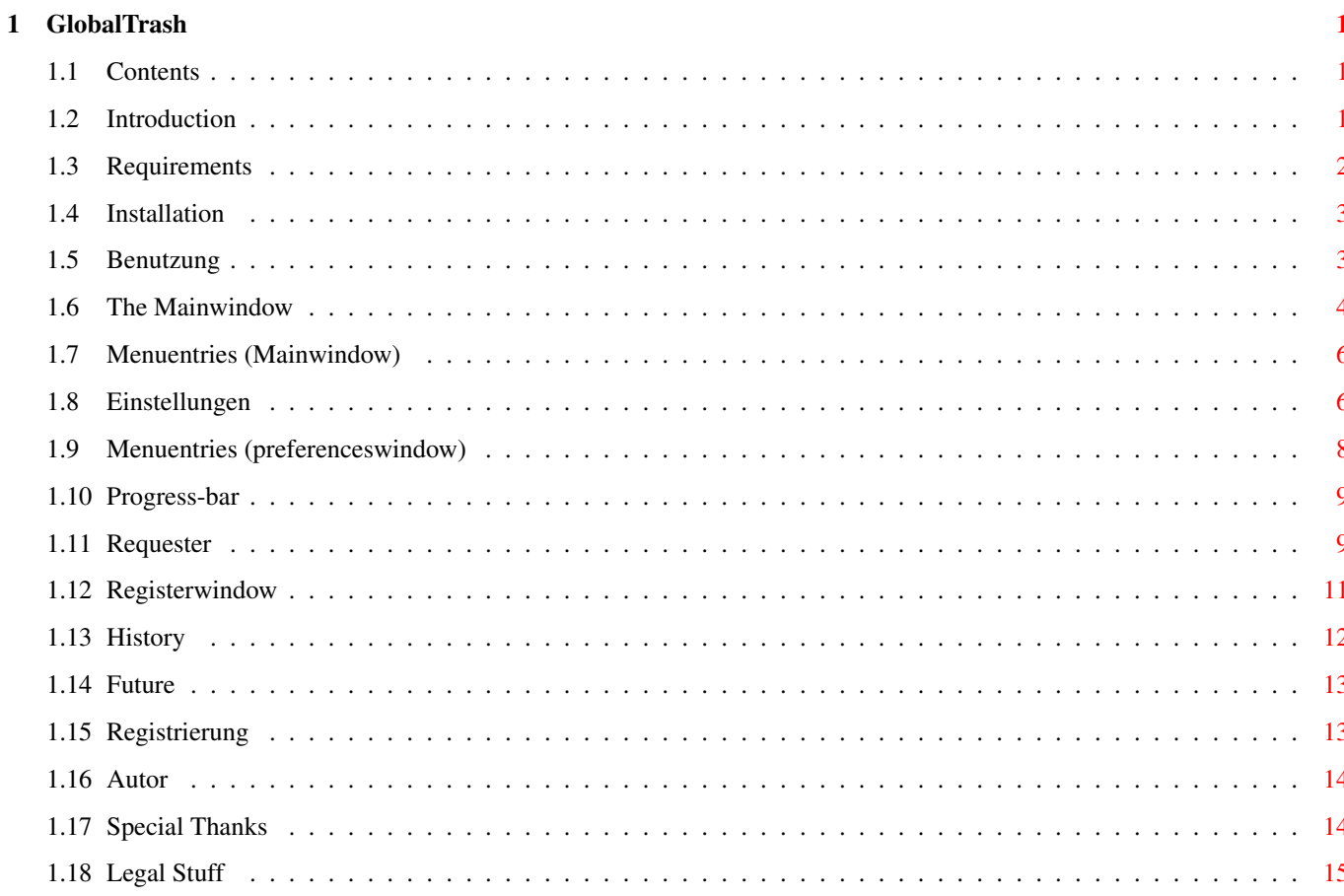

## <span id="page-4-0"></span>**Chapter 1**

# **GlobalTrash**

### <span id="page-4-1"></span>**1.1 Contents**

GlobalTrash

Version 0.99 © Oliver Blumert 1997

=============

Contents:

~~~ ~~~~Introduction~~~ ~~~~ ~ ~ Requirements ~Installation ~ Usage~ ~~~ ~~~ Register ~~~~~~~ ~~~ ~~~ Legal Stuff ~~~~~~~~ ~~ ~~~~~~ History ~~~~~~~~~ ~ ~~~~~~~ Future ~~~~~~~ ~~ ~~~~ ~~The~Author~ ~~~~~~ ~~~~ ~~Special thanks~~~~~~~ I'm sorry about the many and more errors in this english  $\leftrightarrow$ documentation...

### <span id="page-4-2"></span>**1.2 Introduction**

### Introduction

==============

A big Lack of the AmigaOS-Workbench is the trashcan-system. It simply moves files in a specific directory of a volume and adds a new menuentry for this specific directories. A volume-independed trashcan isn't existing as long as many features that are importand for a efficient usage.

In the Aminet there are multiple programms, which create one appicon on the workbench and so combine the multiple volumes. Every programm has its superior feature but no one has the really important features combinded. And there are a lot of important features i never found in any of this programms.

So I decided to write a new one with all this features. And here are the highlights:

- One appicon for all volumes on the workbench.
- Fontsensitive and appealing GUI.
- Access to a global trashcan with the contents of all trashcan-directories on all volumes.
- Ability to access a single trashcan-directory on a volume.
- Automatically delete files that are older than a specific amount of days.
- You can use the trashcan for the backups of your programms (like GoldED, PageStream,...). You will always have access to your older documents and you can be sure that they will be deleted if they are too old.
- Ability to start an AmigaDOS-Command for every volume (to eject your ZIP-Disks for example).
- Different requesters with various options for interaction.
- Usage in combination with DirectoryOpus (uses GlobalTrash for the deleteoperation). Note: the needed program is in an early alpha-state and not included in this version - comes with  $V$  1.0).
- Progress-bar.
- Correct processing of the same filenames in the same trashcan-directory (no overwriting of existent files in a trashcan directory).
- Ability to restore a file in his original path with his original filename.
- GUI shows a file-tree for directories. Ability to browse in this tree and to process (restore, delete) files from within this tree.
- Recognition of files which are not moved by GlobalTrash into the trashcan directory (without the origin); for example a backup-file from GoldED.
- Ability to restore files over multiple volumes.
- Correct processing of the iconfiles (#?.info).
- and many many more.

### <span id="page-5-0"></span>**1.3 Requirements**

Requirements ============== This programm needs at least:

- A 68k-computer with AmigaOS (Amiga© or Draco©).
- AmigaOS 3.0 or greater.
- 80-100KByte free RAM.
- 'Copy' and 'Delete' in the current path (normally 'C:'; for the restore-
- function over multiple volumes I think about changing that).
- Volumes with trashcan-directories (of course).

### <span id="page-6-0"></span>**1.4 Installation**

Installation ==============

You can easy install GlobalTrash by using the installerskript. This skript does the following:

- Copy the mainprogram (with its icon) to 'SYS:WBStartup/' ('AVERAGE' and 'EXPERT' asks for the path). The right version for your processor is choosen (with 'EXPERT' you can change that).
- Copy the iconfiles to 'ENVARC:sys/' and 'ENV:sys/' (you can skip this by choosing 'EXPERT').
- Copy the needed catalogfiles to 'LOCALE:catalogs/' (you can select them with 'EXPERT').
- Copy the Documentation to 'SYS:' ('AVERAGE' and 'EXPERT' asks for the path).

The installation 'by hand' should also be very simple:

- Copy the mainfile 'GlobalTrash' together with its icon into the directory 'SYS:WBStartup' (to start the program automatically after each boot-procedure).
- If you want any other language than german, copy the catalog to 'LOCALE:catalogs' or 'PROGDIR:catalogs' and the directory of the selected language.
- Copy the contents of 'ENVARC/sys' to 'ENVARC:sys' (iconfiles).
- Copy the documentation.
- Start the program.

### <span id="page-6-1"></span>**1.5 Benutzung**

Usage

GlobalTrash is simple to use:

You can drop one or more files over the GlobalTrash-appicon on the workbench. These files will be moved to the trashcan directory on the belonging volume or (if there isn't any trashcan directory on this volume) the files will be

=======

```
deleted immediately.
  Before performing any delete-action the programm will be asked if it should
  delete this file really (you can deactivate this in the
                ~Preferences~
                ).
Every other function GlobalTrash offers can be started in the
                ~Mainwindow~
                .
You can open this window with a doubleclick on the appicon, start GlobalTrash
again, press the GlobalTrash-hotkey (default: 'alt g') or open the window
with the use of 'Exchange'.
Further you can read more about the
                ~progress-bar~
                 and the different
                ~requesters~
                 GlobalTrash uses for interaction.
```
### <span id="page-7-0"></span>**1.6 The Mainwindow**

The Mainwindow ================

The Mainwindows allows the access of all the other functions (except the delete over the appicon) the programm offers. It is the central place of this trashcan-system.

Apart from the

~menuentries~ it looks like the following:

```
----------------------------------------------------------------------
| GlobalTrash X.XX © Oliver Blumert |
   ----------------------------------------------------------------------
| |
                      | ------------------------------------------- |
| Actual trashcan | 'Global' or single volumes | |
                   | ------------------------------------------- |
| |
 | ---------------------------------------------------------------- |
 | Name | Size | Time Left | Origin | |
 | |--------------------------------------------------------------| |
| | | |
 | This listview shows the filenames, the belonging filesize |
| | (with the size of the iconfile included), the time to delete | |
| | the file automatically and the original path and filename | |
| | (if unknown: the volumename e.g. 'Work:'). | |
| | | |
       | ---------------------------------------------------------------- |
| |
                | ------------------------------------------- |
```
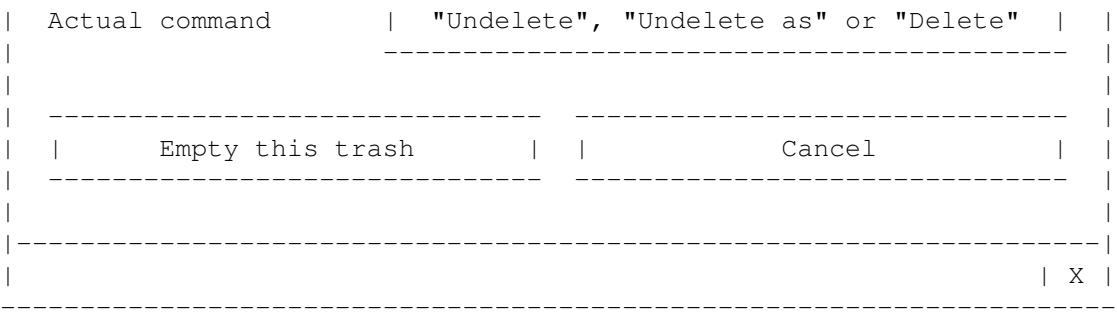

With the gadget Actual trashcan you can choose to which trashcan on which volume the files displayed in the listview below are belonging. You can choose each volume separately or the 'Global'-entry. Last one means that all files in each trashcan directory on each volume are displayed sorted by name in the listview. If you select a specific volume then the displayed list is (also sorted by name) the contents of the trashcan directory on this specific volume. This choice has also an effect at the operation after selecting the Empty this trash-gadget (more below).

With the gadget Actual command you can choose the action after a double click on a file in the list. There are three options:

- Undelete: Move the files to their origin (it restores them). If the origin is unknown then this action has the same meaning as the Undelete as-command. Missing directories in the path are created automatically. - Undelete as: Open a filerequester for each file. You can alter the path and filename in order to restore the file in a path and with a name of your choice. If the origin is known, then this is the
- defaultname in this requester (which you can alter). - Delete: Delete the selected files.

By selecting the gadget Empty this trash you will delete the contents of the trashcan displayed above. If the selected trashcan is the 'Global' one, then you will delete all files in each trashcan directory on each volume.

The gadget Cancel will close the mainwindow and GlobalTrash will stay behind and wait for any action.

The center of the GlobalTrash-GUI is the listview-Gadget. This gadget displays a list of files which represants the contents of the selected volume or all volumes in the system. Each entry has multiple sections:

- Name: Stands for the filename in the trashcan directory. In front of this name is an image displayed which represants the type of this file (if this is known by the program). If the entry stands for a directory, then in front of this image will by another image displayed (an arrow). With this arrow you can open or close the directory. If a directory is open, then this will be displayed as a kind of directory-tree (which you can fold or unfold). You can apply every action on this files as on every other file (undelete or delete).

- Size: Stands for the filesize inclusive the size of the belonging iconfile ('.info') - if there is any.
- Time left: Stands for the amount of days this file will be stay in the trashcan directory before it will be automatically deleted.
- Origin: Stands for the original path and filename of this file. If you can read only a volumename (e.g. 'Work:') then this origin is unknown to GlobalTrash (if another programm moves the file into the trashcan directory) and the Undelete-command has the same effect as the Undelete as-command.

In this listview you can select or deselect multiple files. All you have to do is to press the left mousebutten and move it up or down without releasing this button. No need to hold down the shift key !

A second way is to select each file by clicking once onto the entry. A doubleclick performs the action choosen by the Actual command-gadget (inclusive the entry you double clicked).

### <span id="page-9-0"></span>**1.7 Menuentries (Mainwindow)**

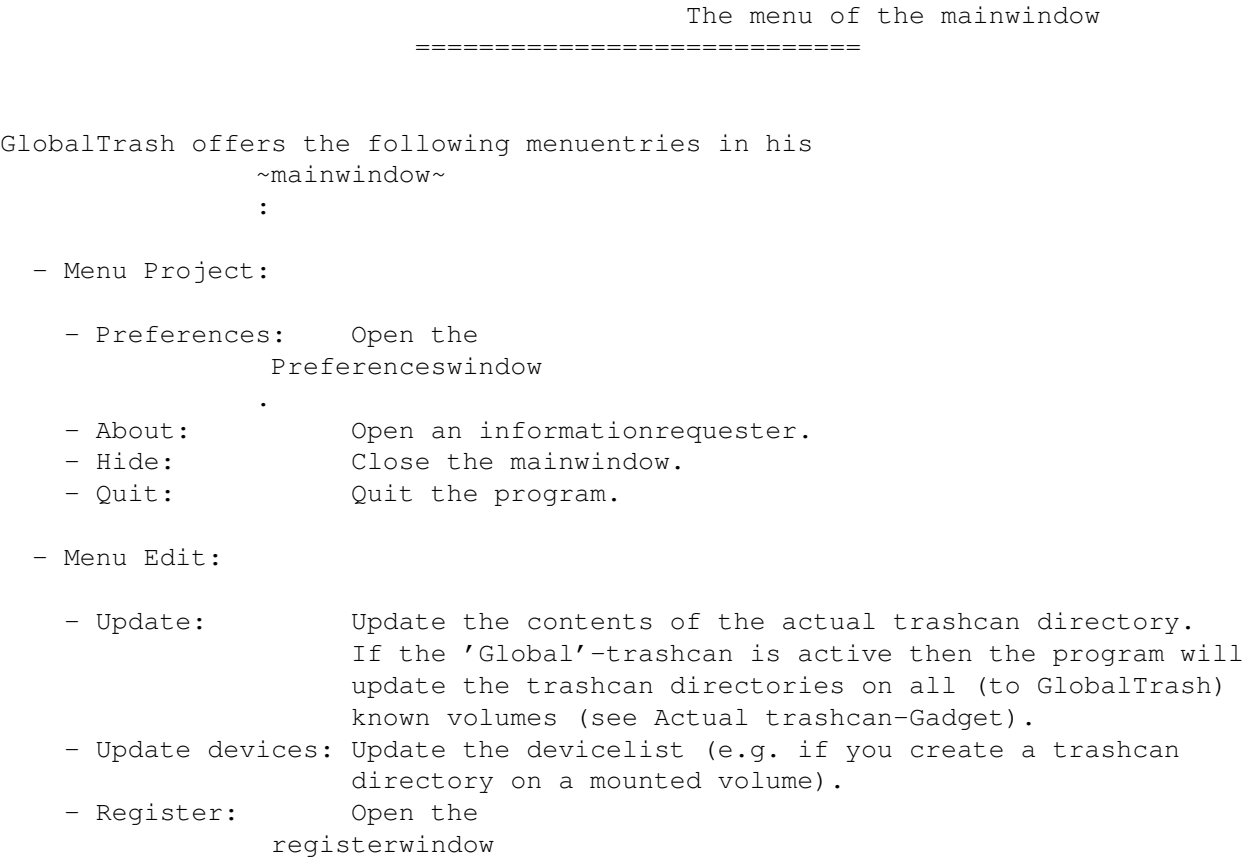

### <span id="page-9-1"></span>**1.8 Einstellungen**

.

Einstellungen

===============

You can configure GlobalTrash in order to suit your personal needs. Therefore there are, apart from the ~menuentries~ , the following options:

- Device-specific options (for each volume selectable):

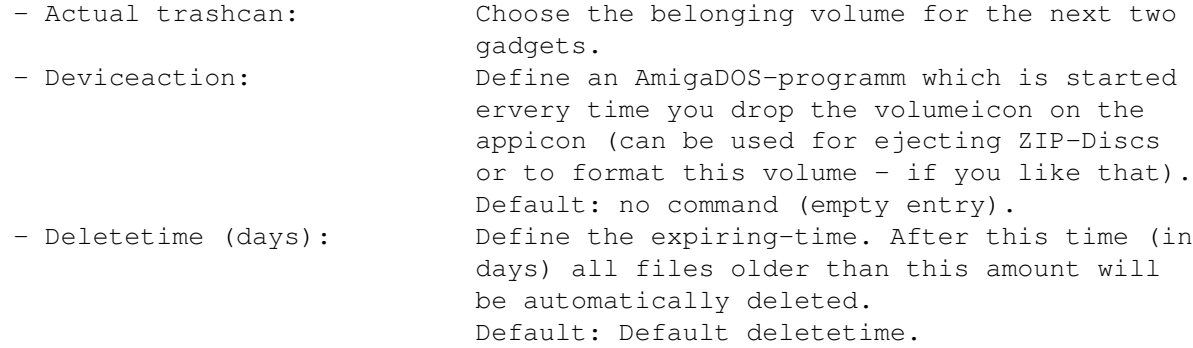

- Global options (valid for all volumes):

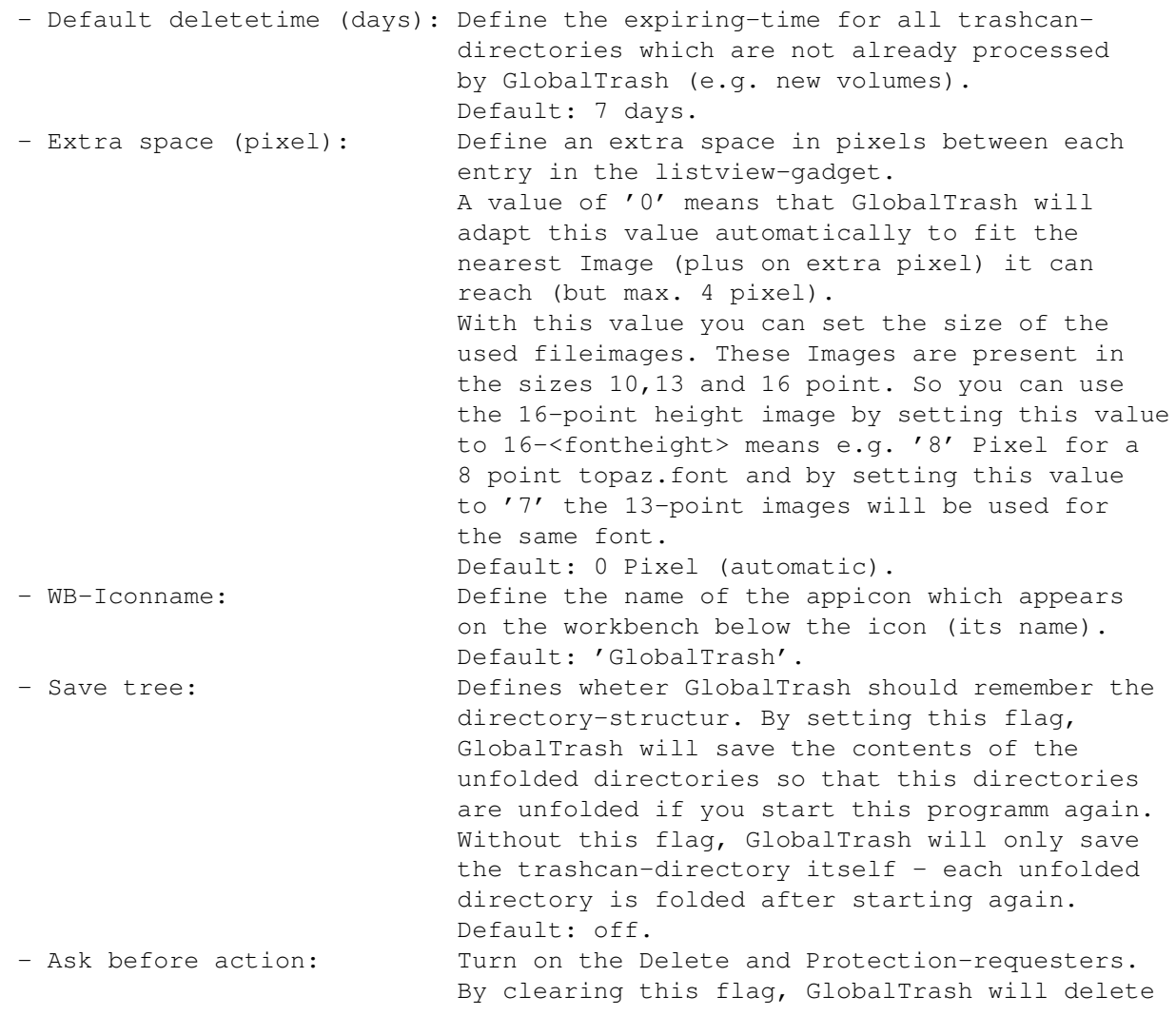

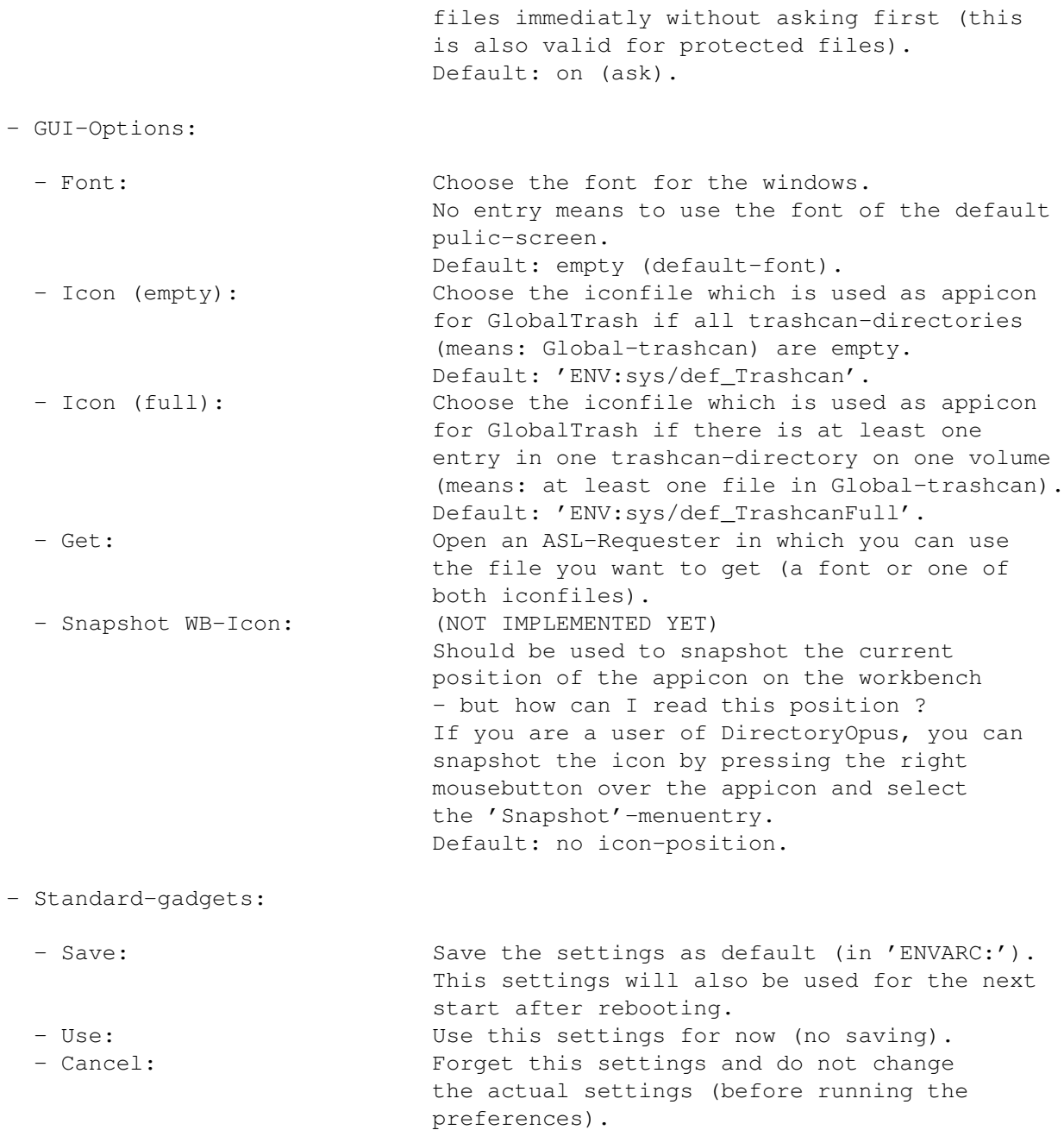

## <span id="page-11-0"></span>**1.9 Menuentries (preferenceswindow)**

The menu of the preferenceswindow =================================== GlobalTrash offers the following menuentries in his ~preferenceswindow~ : - Menü Project: - Load: Load a GlobalTrash-preferencesfile.

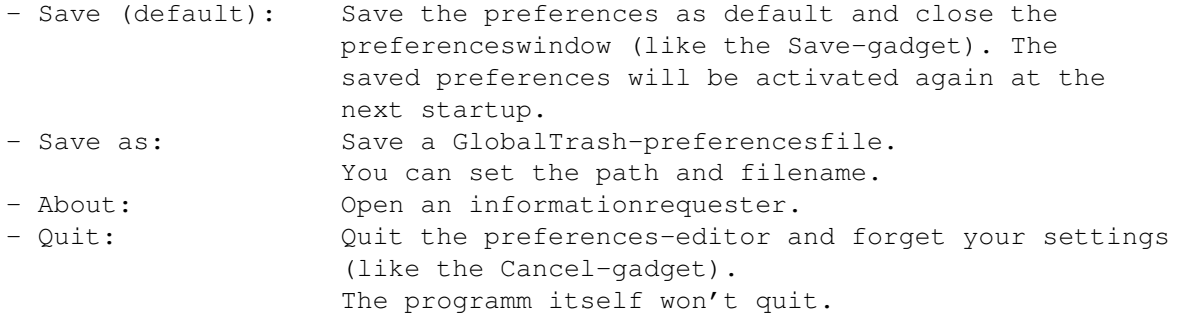

- Menu Edit:

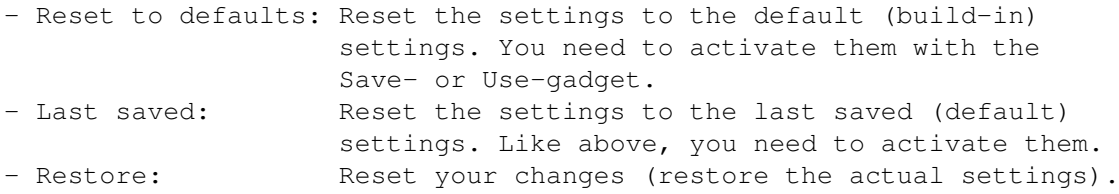

### <span id="page-12-0"></span>**1.10 Progress-bar**

The progress-bar ==================

The progress-bar will be displayed at nearly every operation of GlobalTrash. It shows which file is processed actually, how many files are already processed and how many files will be processed totally.

This window will be the only chance to cancel an operation if you disabled the Delete- and Protection-requester (by selecting the referred 'All' option or by disable the Ask before action-gadget in the preferences). In this window you can select an Cancel-gadget which will cancel the current action directly after processing the current file.

After finishing the action (all files are processed or the user has aborted) this window will close automatically.

### <span id="page-12-1"></span>**1.11 Requester**

The Requester ===============

For security-reasons GlobalTrash will ask the user before perfomring an important action (such as delete). It uses the following requester:

- Delete-requester:

Every time an user want to delete a file (and the Ask before action-option is set) the user will be asked if this file should be deleted really. GlobalTrash offers you this options:

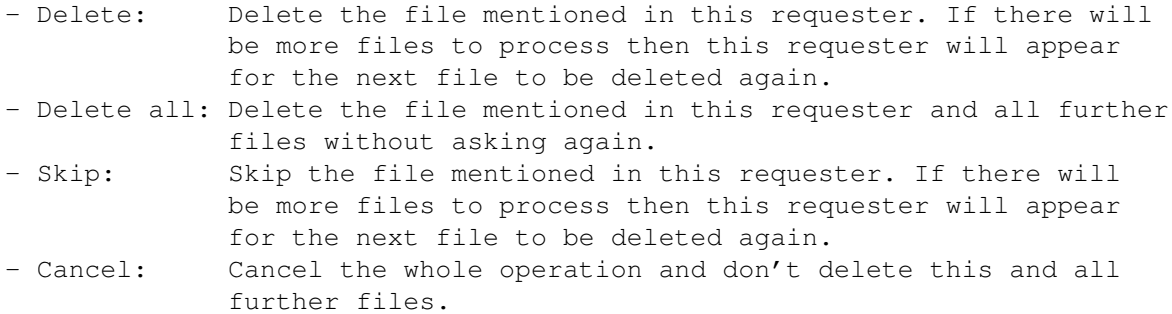

- Protection-requester:

It can happen, that a file to be deleted is protected against deletion. In such a case (and the Ask before action-option is set) this requester will appear instead of the Delete-requester (even if you selected the Delete all-option of the Delete-requester). You will have the following options:

- Unprotect: Remove the protection and delete this file. If there will be more file to process then this requester will appear for the next file to be deleted and is protected again.
- All: Remove the protection for this and all further files without asking again. It also deletes this files.
- Skip: Don't change the protection-status and skip this file. If there will be more files to be deleted and are protected then this requester will appear again.
- Cancel: Cancel the whole operation, don't change the protection-status and don't delete this and all further files.
- Undelete-requester:

If you want to undelete a file (from which the origin is known), you can perform the Undelete-action (otherwise the Undelete As-action will be used). In this case (and the Ask before action-option is set) a requester with following option will appear:

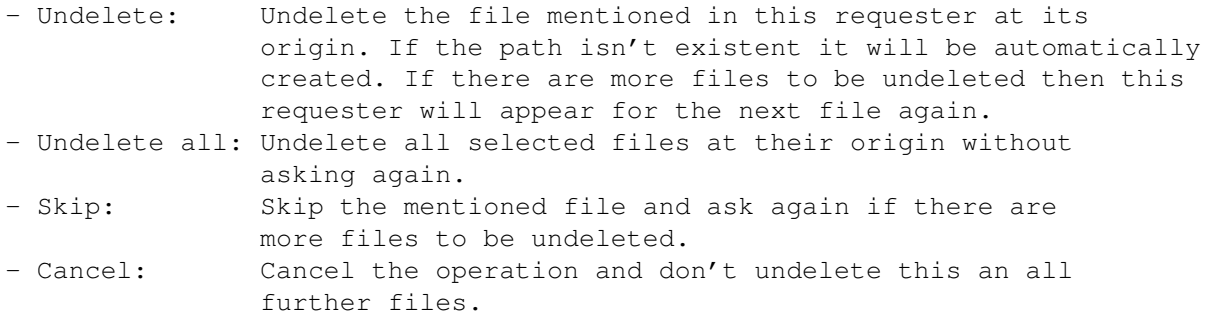

If you undelete a file and a file with this name is already present in this path, then another requester with this options will appear:

- Overwrite: Overwrite the file mentioned in this requester. - Rename: Open an ASL-Requester in which you can change the path and

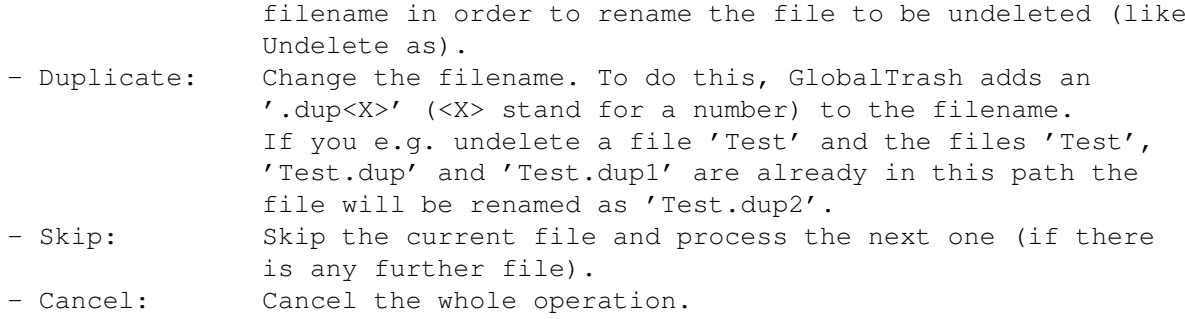

- Requester for expired files:

One of the superior features of GlobalTrash is the automatic deletion of expired files. But before delete this files (and if the Ask before action-option is set), GlobalTrash will tell the user that there are expired files in the trashcan. The user will have the following options:

- All: Delete all files without asking any more (and without asking for protection-flags).
- Ask: Open the Delete- or Protection-requester for the first file (the other files depend on the selection of the new requester).
- Cancel: Cancel the current operation and don't delete the expired files. The files will be marked as non-expired and they will be expired the following day again.
- Requester to emtpy the actual trashcan:

If the user selects the Empty this trash-gadget then a new requester will appear before deleting the contents of the current trashcan. The user can't disable this requester and he can choose between following:

- Yes: Delete the contents of the actual trashcan without asking again.
- No: Cancel the operation without deleting anything.

### <span id="page-14-0"></span>**1.12 Registerwindow**

.

The registerwindow

====================

The gadget User is used to enter your registration name and the gadget Codenumber is used to enter your codenumber. The required values for this gadgets are returned by the author after you have registered

If both entries are correct then the gadget Register will be selectable and you will register by select it (you should do so).

Selecting the gadget Cancel will cancel the whole operation and you won't be

registered (your expiring-time will go on).

If you have to register because you are using this programm more than 30 days, then the Cancel-gadget will be selecable immediatly for another 7 days (37 days are the maximum time) and then this gadget will be unselectable for a specific amount of time (about  $1/2$  second per expired day) - the window must be stay activated for this time !

> History =========

### <span id="page-15-0"></span>**1.13 History**

Version 0.99 (15.11.1997) - 80.416 Bytes: NEW: - Two versions for MC 68000/68010 and 68020+ added. - Installerscript (german and english) added. - English documentation added. ENH: - Adapted versionstring of the different programmversions. - The requester for expired files checks the Ask before action-option. - Added 7 days to the expiring time (max. 37 days). FIX: - Recognition of files to be deleted but already duplicated (e.g. 'Test.dup2  $\leftrightarrow$  $\prime$ ). - Fix an error of duplicating files. - Fixed the catalogfiles. Version 0.98 (08.11.1997) - 80.300 Bytes: NEW: - Deviceaction for each volume implemented. - Missing ASL-requester (preferences) added. - Menuentries Load and Save as (preferenceswindow) and Update devices (mainwindow) added. ENH: - Added the left time for expiring in the informationrequester. - Changed the text of the protection-requester a little bit. - Iconfiles are now handled correctly. - Changed the way of refreshing of the progress-bar. FIX: - Changed the text of the menuentry Save (preferences). - Adding of '.info' at the settings for the Appiconfiles now possible. - Fixed the error-message if a directory can't be deleted. - Iconfiles without mainfile are now deletable (again). - The immediate expiring (normally 30 days) by selecting the menuentry Reset to defaults (preferences) is fixed now. Version 0.97 (30.10.1997) - 77.248 Bytes: - First public version.

A german (and more detailed) list as long as the support (new versions and announcements) can be found on my homepage at 'http://home.pages.de/~bolli/\_GlobalTrash/'.

### <span id="page-16-0"></span>**1.14 Future**

What is to be done ====================

The roadmap for the first version:

0.99: - Fix the errors (if there are any reported - nothing until now). - Menuentry in the 'Tools'-menu of the workbench.

1.00: - Everything, which is needed to get a stable (but not optimized) version of this program...

For future version there are many suggestions:

- A statusdisplay for the size of the trashcan-contents.
- Replace the AmigaDOS 'Copy' and 'Delete'-calls.
- Optimize the size of the programm.
- and many more  $;$ -)
- If you have some suggestions...

### <span id="page-16-1"></span>**1.15 Registrierung**

Registrierung

Because I have invested a lot of time and work to get GlobalTrash work, I would like to have at least a feedback of the users.

===============

I wasn't lucky in declaring my projects as eMail-ware until now. The result is that this software must be registered for free. The only feedback (e.g. for my programm 'PiccoloSD64Test') I received were problems and questions by nearly 5 people but nearly every owner of a PiccoloSD64 used this program. You can receive this program from official FTP-servers (like the one of Phase5) and you can found it on different WWW-pages (like the official cybergfx-page) but I never received any kind of eMail or something else from this people...

You can use this programm without any restrictions and it is fully functional. After an expiring time of 30 days you will be requested to enter your registration-name and -code (you can avoid this by registering before). If you are requested to register and you don't have the name and number, then you can cancel the registering (by selecting the Cancel-gadget) and you can use the programm without any further restrictions (except you quit and start again). How can I register ? There are two options: - eMail: - Edit the textfile Register.txt and send it to the author. - nothing more. - Mail: - Edit the textfile Register.txt and print it out or print it first and edit it by hand. - Put this page into an envelope and send this letter to the author. IMPORTANT: do not forget to add a sufficient prepaied and adressed (to you of course) envelope - I won't pay anything to send this letter back to you (because I don't expect any charge) ! - Be patient if you didn't receive this answer within one week. eMail should be faster of course ! After a (hopefully) short time you will receive your registername and -code so you are now able to

register

.

Independed of both options I would be glad if I receive a little gift - if you like and can use this program you will be invited to send a little gift with your registration (something you like; e.g. a bar of chocolate, a registered version of your own program or a little amount of money) - I will be glad about everything ;-) If you add a gift with your registration, you should register per mail (except you are sending files) or send this gift later per mail.

### <span id="page-17-0"></span>**1.16 Autor**

Autor =======

If you have any questions, suggestions or something else, feel free to contact the author (eMail preferred !):

eMail: olli@rbg.informatik.tu-darmstadt.de

Snail: Oliver Blumert Muehlstraße 10 D-64546 Moerfelden (GERMANY)

### <span id="page-17-1"></span>**1.17 Special Thanks**

Special Thanks ================ I would like to send special thanks to following persons:

- Niels Knoop: for everything around the PiccoloSD64.
- Hans-Joachim Vorndran: for his help in translating this guide into english.
- the beta-testers: Timo Blumert und Patrick Seiler.

### <span id="page-18-0"></span>**1.18 Legal Stuff**

Legal Stuff

GlobalTrash (and the accompaning ducumentation) are © by Oliver~Blumert

#### and

may be distributed freely, as long following requirements are met:

1. No file of this archive may be disassembled, analyzed, reconfigured or altered in any way other than provided by the original programm.

=============

- 2. The whole archive with all accompaning files has to be distributed no file may be omitted.
- 3. The distribution or the media it is distributed on has to be free of any charges. Any commercial distribution or any distribution on media wich is not free of any charge is subject to the prior written consent of the author. The distribution of this Software on pd-medias (like the Aminet cd-rom) is expressly allowed as long as the charge for this media does not exceed \$5 per Disk oder \$20 per CD-ROM (plus packing and shipping, but not more than \$10).

Everybody may use this programm for 30 days without any restrictions. After this period of time you will be asked to enter a registration code. This code can be obtained directly by the author and is free of any charge. So just register as described

here and you will receive your personal registration code.

#### DISCLAIMER

============

The Software GlobalTrash is presented as is. By using this software you expressly acknowledge and agree that the use of this programm is your sole risk. The author disclaims all warranties, express or implied, for any direct or indirect damage or loss of data as a result of the use of 'GlobalTrash' or the provided documentation.

The User is expressly notified that this version of Global Trash is a preview release and may contain defects unknown to the author.

By installing and using this program and the provided ducumentation you agree on all terms of this agreement. If you disagree with any of the mentioned terms of this agreement, you may not

use the software nor the documentation and you have to remove all files of

this archive including the documentation imediately.

.

If you have any question concerning the terms of the agreement or you want to obtain a written consent, please contact the author